Министерство образования и молодежной политики Свердловской области Муниципальное бюджетное общеобразовательное учреждение «Средняя общеобразовательная школа № 3»

Арамильский ГО

Наименование направления (секции): Естественнонаучное

Исследовательская работа: Разработка приложения для обучения решению уравнений для ОС Android

> **Автор работы:** Голубев Артём Игоревич, 7 класс

**Руководитель работы:** Маркова Наталья Радиловна, учитель математики

# **СОДЕРЖАНИЕ**

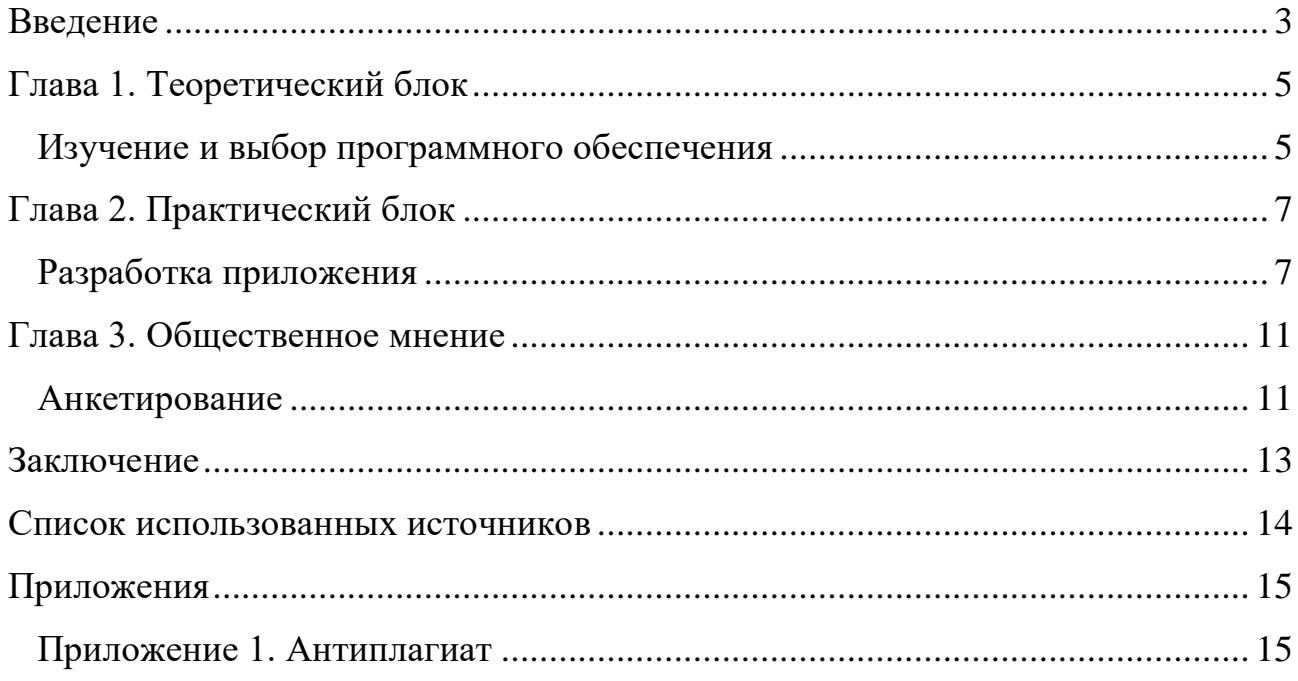

#### Ввеление

<span id="page-2-0"></span>Современные дети не расстаются со своими гаджетами, они всегда у них под рукой. В тоже время, образование волнует родителей. Я решил, что было бы очень полезно иметь в телефоне программу, позволяющую в любую свободную минутку осуществлять подготовку к контрольной работе, ВПР, ДКР или экзамену.

Речь идет о мобильном приложении на операционной системе Android. Такое приложение даст ребятам возможность готовиться к экзамену не только дома, но и в транспорте, в гостях, на природе и обходиться при этом без учебников и конспектов.

Тема моей работы: «Разработка приложения для обучения решению уравнений для ОС Android».

Объект программное обеспечение исследования: ДЛЯ создания приложений

Предметисследования: программное обеспечение ЛЛЯ создания приложений смартфона на ОС Android.

Цель работы - создание мобильного приложения для ОС Androidno обучению решению уравнений.

#### При этом мной решались следующие задачи:

Изучить различные источники информации по данной теме;

разработать приложение по обучению решению уравнений для смартфона;

Выяснить будут ли востребованными такого рода приложения у обучающихся.

Проанализировать результатыисследования, сделать выводы;

Выполняя работу, я использовал следующие методы: сбор и анализ информации, это были источники сети интернет, ссылки на которые я указал в списке источников информации; анкетирование, которое Я провел среди одноклассников для того чтобы понять значимость своей работы; сравнение,

 $\overline{3}$ 

для выбора программного обеспечения, обобщение, для того чтобы сделать выводы и обработка результатов, для того чтобы скорректировать свою работу.

#### Глава 1. Теоретический блок

#### Изучение и выборпрограммного обеспечения

<span id="page-4-1"></span><span id="page-4-0"></span>Лля разработки своего приложения  $\overline{\mathbf{R}}$ использовал следующее программное обеспечение, которое я выбрал на основании своего опыта и сравнения несколько вариантов бесплатного программного обеспечения в сети Интернет.

Для создания приложения я выбрал Unity2019. Unity — это среда для разработки игр. [1] В мире много платформ для создания игр, но именно у этой всегда было много поклонников, особенно среди начинающих геймдизайнеров.

Unity сразу идёт в комплекте со средой разработки. Это одновременно и редактор кода, и работа с графикой, и логика поведения предметов в игровой сцене, и всё остальное.

Особенность этого редактора в том, что всё это можно делать и настраивать прямо во время запуска или тестирования сюжета. Например, если вам не понравилось, как машина в игре реагирует на лужи, то, можно не выходя из сцены поправить нужный параметр и сразу увидеть, что изменилось.

Если вы хотите создавать игры как простое физическое лицо, то используете Unity бесплатно. При этом есть некоторые ограничения: вы не должны получать больше ста тысяч долларов инвестиций за год, недоступен исходный код и отсутствует командная работа над проектом.

Даже с этими ограничениями Unity всё ещё остаётся хорошим инструментом для создания игр с нуля. Тем более это пока не мой уровень.

Лля написания  $\overline{\mathbf{R}}$ использовал MicrosoftVisualStudio  $\lceil 2 \rceil$ . кола. Интегрированная среда разработки (IDE) — это многофункциональная программа, которая поддерживает многие аспекты разработки программного обеспечения. Интегрированная среда разработки VisualStudio — это стартовая

5

площадка для написания, отладки и сборки кода, а также последующей публикации приложений. Помимо стандартного редактора и отладчика, которые есть в большинстве сред IDE, VisualStudio включает в себя компиляторы, средства автозавершения кода, графические конструкторы и многие другие функции для улучшения процесса разработки.

Для рисования первой части спрайтов пользовался Photoshop. AdobePhotoshop знаком практически каждому. Графический редактор активно используется как для личных, так и для коммерческих целей. Его применяют дизайнеры, кинематографисты, создатели игр и рекламных роликов. Фотошоп регулярно обновляется, заботясь о комфорте пользователей, при этом адаптироваться к нововведениям обычно не составляет труда. [4]. **AdobePhotoshop – это многофункциональный редактор, позволяющий работать с изображениями и видеофайлами.** Продукт подходит для компьютеров с операционными системами Windows и macOS. Есть и мобильные версии Фотошопа для Android, iOS, WindowsPhone.

PixelStudio использовал для рисования второй части спрайтов. PixelStudio - это инструмент для художников и разработчиков игр, который позволяет буквально на коленках создавать пиксельных персонажей, предметы и окружения. Много или мало можно нарисовать за одну поездку в метро? Попробуйте! В PixelStudio есть слои, чтобы проект можно было структурировать и впоследствии легко редактировать. Есть и анимация, причем можно и открывать любые GIF-ки, и сохранять их. Есть набор базовых функций вроде копирования, отражения и поворота. Отдельное внимание я уделил палитрам, ведь правильная палитра - залог успеха в пиксель-арте. Палитры можно редактировать, сохранять, а так же воспользоваться отличными встроенными палитрами. Ну и конечно же, есть функция "Share", с помощью которой ваши арты можно будет показать друзьям и подписчикам! [3].

**Вывод:** используя данное программное обеспечение у меня получится создать базовую модель моего приложения, возможно в будущем мне придется изучить и включить в работу еще какие-то технологии.

### **Глава 2. Практический блок**

#### **Разработка приложения**

<span id="page-6-1"></span><span id="page-6-0"></span>Разработка приложения началась с размышления о том, каким будет приложение, на каких устройствах его можно будет использовать. Написав десяток идей на листе бумаги (Рис. 1), я выбрал актуальный и реализуемый моими силами проект – это стала игра, помогающая обучиться решению уравнений, практически с нуля или просто повторить материал по этой теме. Например, для подготовки к контрольной или экзамену.

Рис.1

CHINOLEN archi umenne UMNAQUE remainment Puthot erg Pandas, Numpy tr.bs.vich.o

Так как большинство школьников активно пользуются смартфонами, я сделал выбор в пользу приложения для телефона.

Вторым этапом моей работы над проектом стало рисование первой части спрайтов(картинок). Самый главный спрайт я рисовал в Photoshop, а все остальные в «PixelStudioforpixelart». Кнопки тоже решил нарисовать сам. Далее я структурировал картинки по папкамипоместил спрайты в проект (Рис.2.).

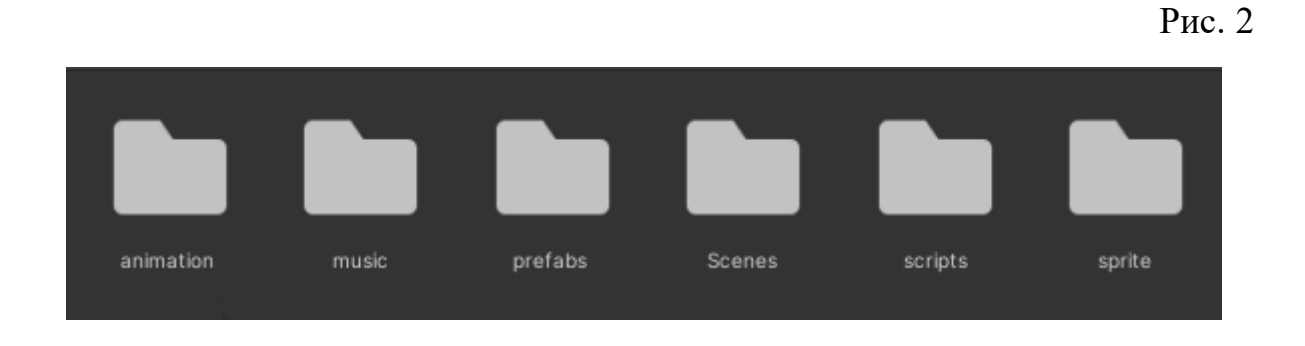

Далее я проработал основные страницы приложения (Рис.3). Назначил функции кнопкам, переходы по страницам. Меню выбора уровня. Изначально доступен только один. С прохождением каждого уровня открывался другой.

Рис.3.

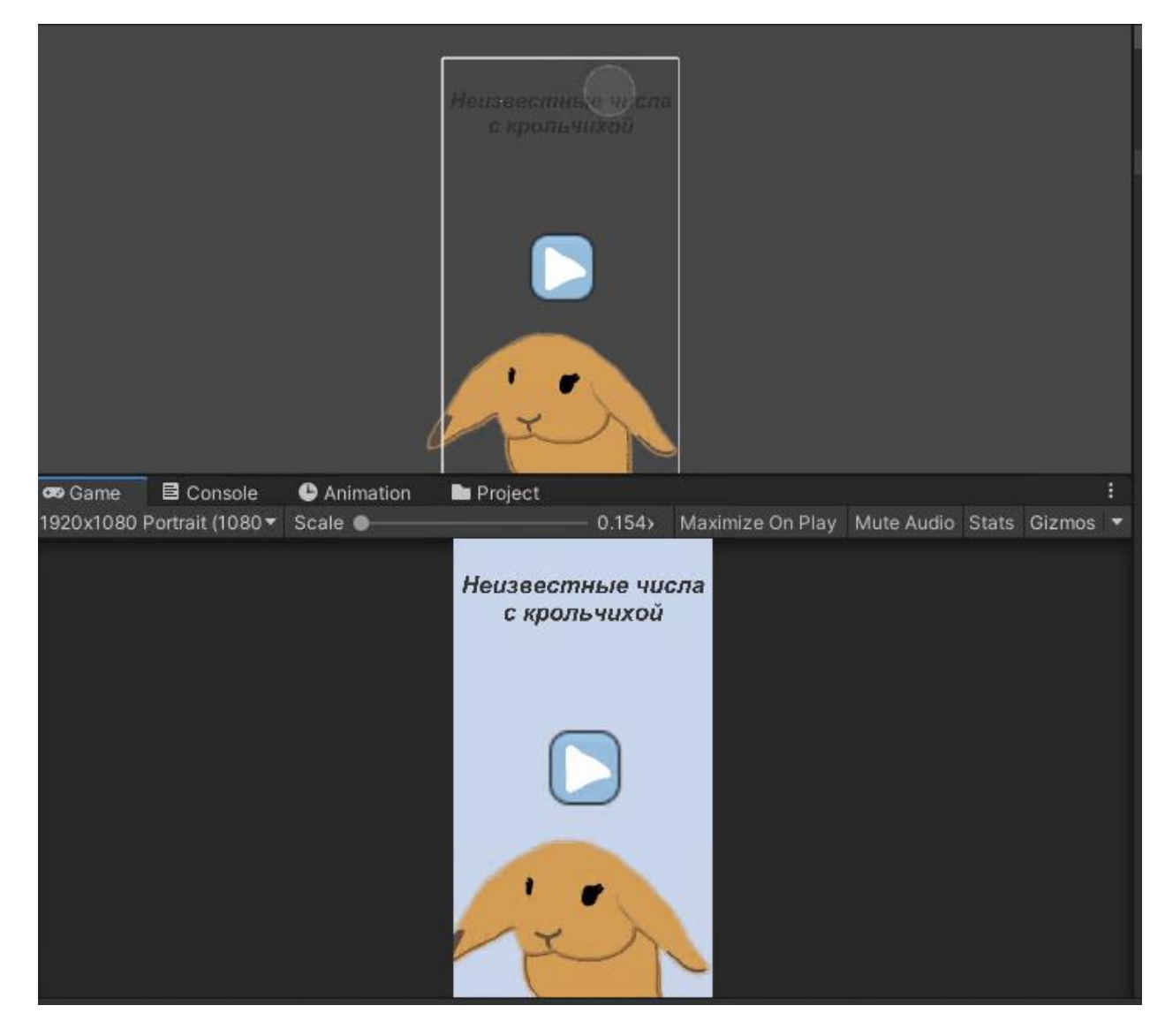

Начал работу над внутренней частью программы. На листе бумаги я написал примерное содержимое, и примеры нескольких заданий. (Рис.4)

Рис. 4

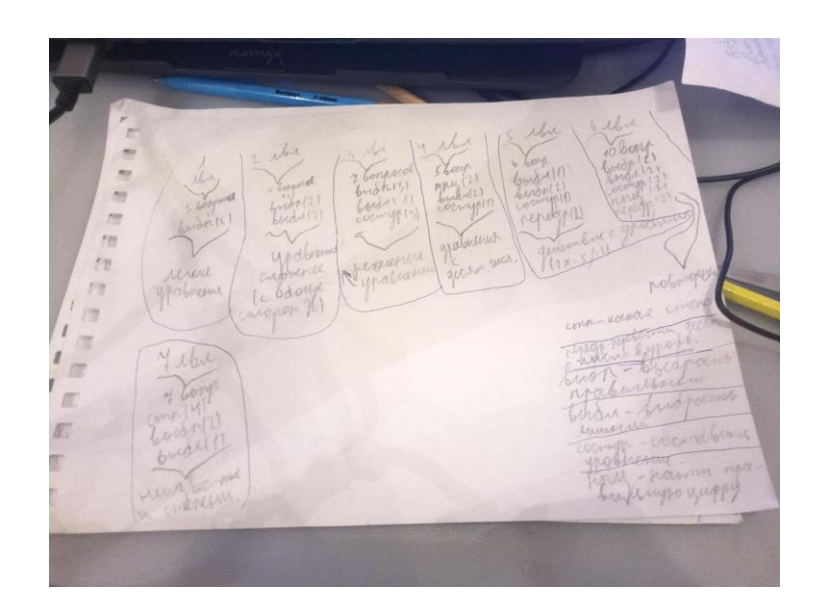

После того, как появилась идея, я создал два пустых объекта. Первый – это объект с вопросами, а второй с ответами. Нужны они для того, чтобы удобно было их скрывать и включать. Сверху я добавил два UI объекта. Это счетчик числа правильных и неправильных ответов. (Рис.5)

Рис. 5

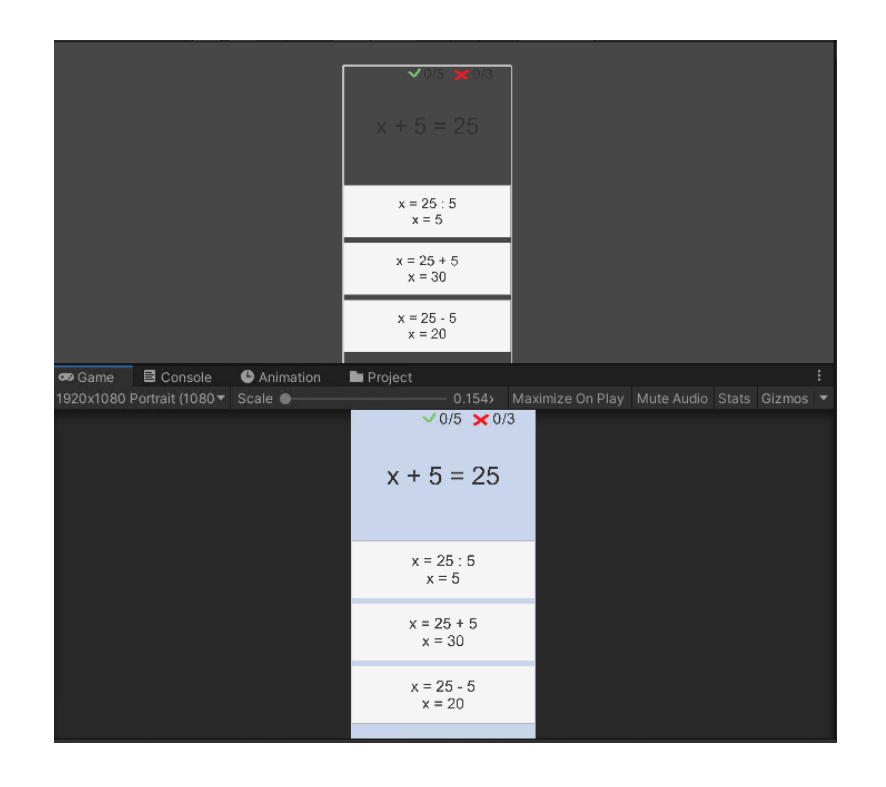

Объекты расставлены, теперь нужно написать код. В результате у меня получилось около 400 строк кода. Он был не оптимизирован, но читаем и на оптимизацию игры никак не влиял. В основном там были большие и повторяющиеся условия. Например:

```
if (question == true & & total Teorie == 0)
{
Message.gameObject.SetActive(true);
Message1.gameObject.SetActive(false);
…
}
```
Условие сделано для появления нужной страницы с вопросом. (Рис.6.)

```
Рис. 6
```
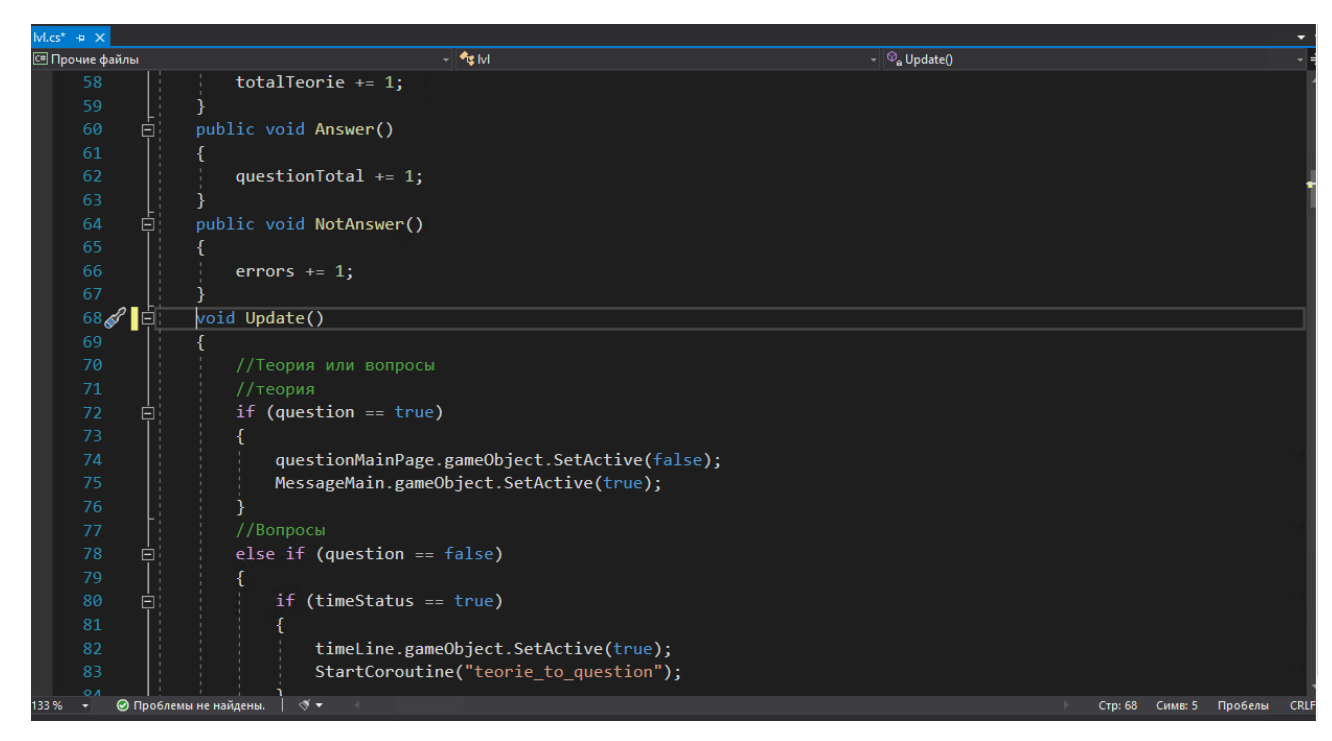

После завершения работы с кодом, я назначил на кнопки нужные функции. На основе одного уровня сделаны и другие, но они еще в разработке. Всего получилось 4 уровня.

**Вывод:** базовая версия приложения готова, пришло время показать свою работу преподавателю и одноклассникам.

#### **Глава 3. Общественное мнение**

#### **Анкетирование**

<span id="page-10-1"></span><span id="page-10-0"></span>Я продемонстрировал своё приложение одноклассникам, считаю, что для глобальной оценки, данная версия «сыровата». предложил им ответить на вопросы анкеты. Всего получилось менее 10 человек, так как не все согласны установить себе на телефон приложение, но для того чтобы сделать выводы и продолжить работу мне было достаточно. Результаты опроса получились такими:

1. Считаете ли вы данное приложение полезным для обучения решению уравнений?

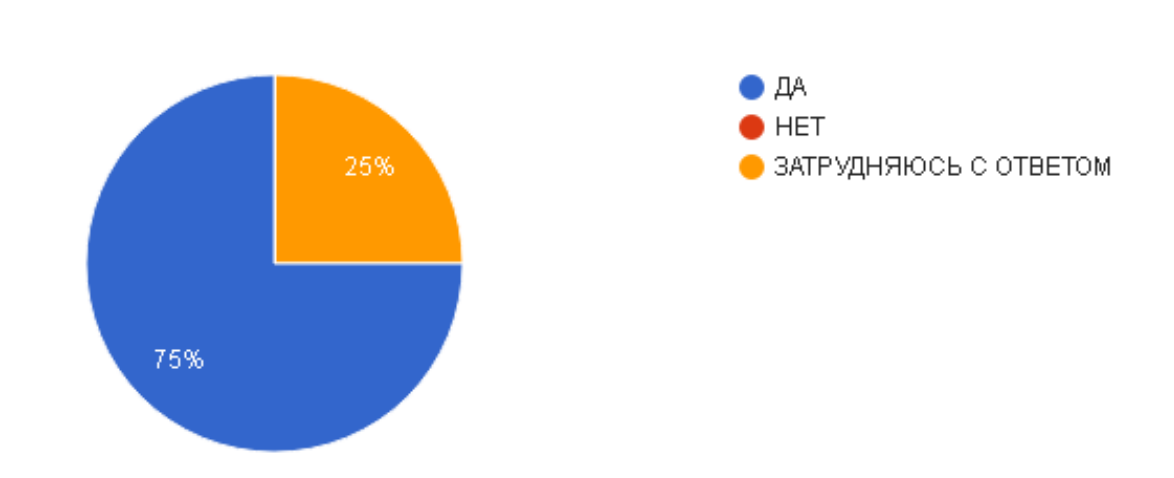

2. Считаете ли вы удобным интерфейс приложения?

Рис.8

Рис.7

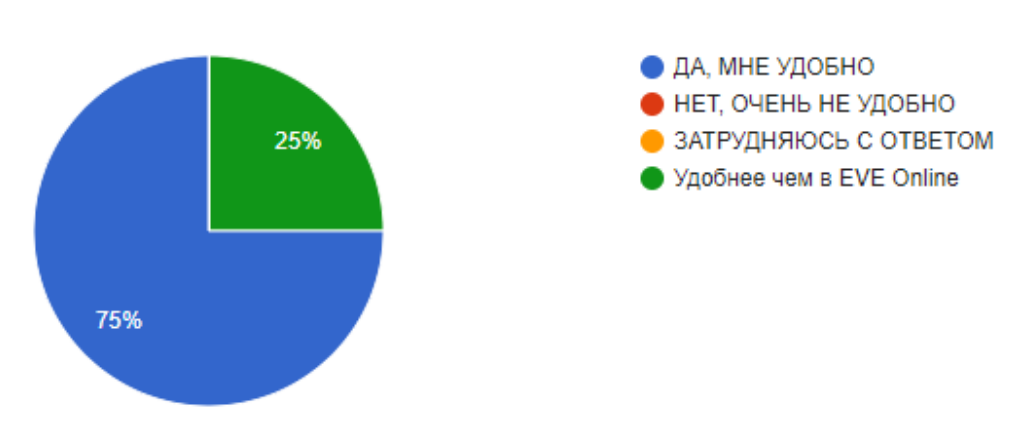

11

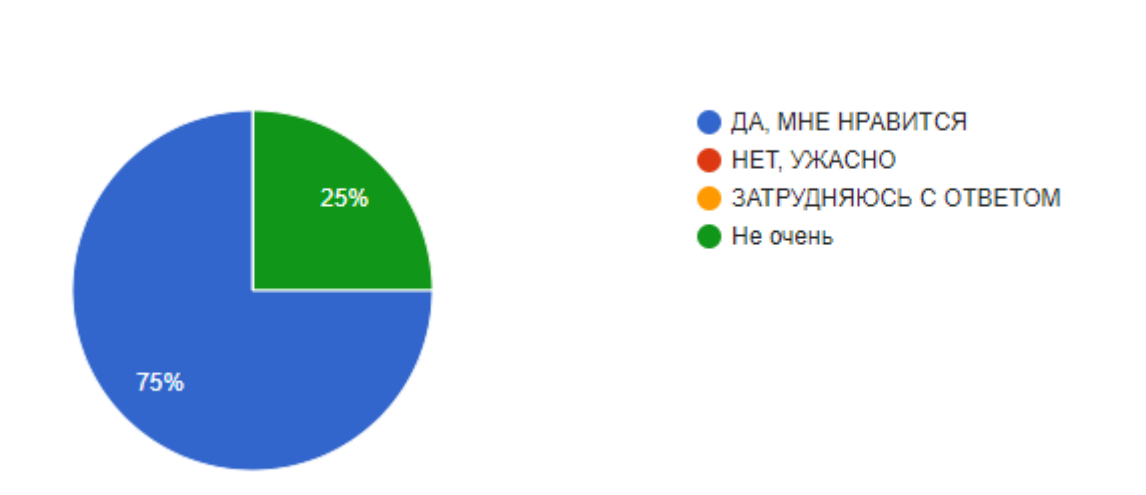

4. Хотели бы вы, чтобы были разработаны подобные приложения изучения других тем?

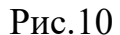

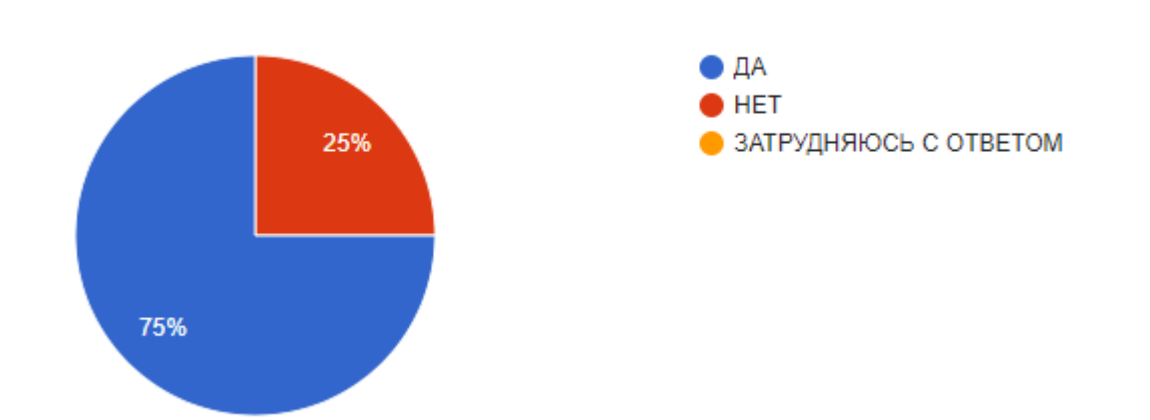

**Вывод:** в результате проведенного анкетирования, я нашел поддержку среди ребят.Александр, мой одноклассник решил мне помочь в работе над его содержанием приложения. Благодаря критикеАлександра мне удалось устранили некоторые недочеты, и под руководством учителя я продолжаю отлаживать работу приложения, это касается формулировки заданий, разделения заданий по уровням и большей их наполняемостью.

12

## 3. Понравилось ли вам оформление?

Рис.9

### **Заключение**

<span id="page-12-0"></span>Созданное мной приложение может быть использовано обучающимися для отработки навыков решения уравнений в удобном для них месте и в удобное время, без доступа в интернет.

Я планирую продолжить работу над приложением, чтобы оно стало максимально удобным, а главное полезным в использовании. Для этого мне предстоит изучить некоторые моменты программирования, но это не пугает меня.

Рабочие файлы проекта:

[https://drive.google.com/drive/folders/11tTCgLNqG3DMieYAnpZs1GBv1kkkyMTs](https://drive.google.com/drive/folders/11tTCgLNqG3DMieYAnpZs1GBv1kkkyMTs?usp=sharing) [?usp=sharing](https://drive.google.com/drive/folders/11tTCgLNqG3DMieYAnpZs1GBv1kkkyMTs?usp=sharing)

Тестовые версии моего приложения можно скачать и установить себе на смартфон для ознакомления:

V.1. [https://drive.google.com/file/d/1PRcuVmzbAFU-](https://drive.google.com/file/d/1PRcuVmzbAFU-6JFfHcSP2gzAjWJjWp7N/view?usp=sharing)

[6JFfHcSP2gzAjWJjWp7N/view?usp=sharing](https://drive.google.com/file/d/1PRcuVmzbAFU-6JFfHcSP2gzAjWJjWp7N/view?usp=sharing)

V.2.

[https://drive.google.com/file/d/1msL7yFGlfJcWPoY25Pm2DdghuNb9oKZp/view?us](https://drive.google.com/file/d/1msL7yFGlfJcWPoY25Pm2DdghuNb9oKZp/view?usp=sharing) [p=sharing](https://drive.google.com/file/d/1msL7yFGlfJcWPoY25Pm2DdghuNb9oKZp/view?usp=sharing)

V.3. [https://drive.google.com/file/d/1E4dh3QQHvhp74E5C37RMlqMbq-](https://drive.google.com/file/d/1E4dh3QQHvhp74E5C37RMlqMbq-GrB4-O/view?usp=sharing)[GrB4-O/view?usp=sharing](https://drive.google.com/file/d/1E4dh3QQHvhp74E5C37RMlqMbq-GrB4-O/view?usp=sharing)

V.4.

[https://drive.google.com/file/d/1knGw3DaNXUeo36tsFoQbyg5r7NAayPjh/view?usp](https://drive.google.com/file/d/1knGw3DaNXUeo36tsFoQbyg5r7NAayPjh/view?usp=sharing)  $=$ sharing

#### **Список использованных источников**

<span id="page-13-0"></span>1. – Кто такая Unity и почему она всем нравится. - Текст электронный // КОД. Журнал Яндекс практикума. - URL: <https://thecode.media/unity/> - Дата публикации: 03.12.2019.

2. Майкрософт. – Текст электронный // Статья «Добро пожаловать в интегрированную среду разработки VisualStudio». - URL: [https://docs.microsoft.com/ru-ru/visualstudio/get-started/visual-studio-ide?view=vs-](https://docs.microsoft.com/ru-ru/visualstudio/get-started/visual-studio-ide?view=vs-2019)[2019.](https://docs.microsoft.com/ru-ru/visualstudio/get-started/visual-studio-ide?view=vs-2019) Дата публикации: 16.02.2022

3. PixelStudio - новый редактор для пиксель-арта – Текст электронный // Пикабу.- - URL:

[https://pikabu.ru/story/pixel\\_studio\\_\\_novyiy\\_redaktor\\_dlya\\_pikselarta\\_5967853.](https://pikabu.ru/story/pixel_studio__novyiy_redaktor_dlya_pikselarta_5967853) Дата публикации: 15.06.2018

4. Обзор программы AdobePhotoshop (Фотошоп): что это такое, какими функциями обладает, какие версии существуют – Текст электронный //Junior3d.ru - URL: [https://junior3d.ru/article/Photoshop.html\(](https://junior3d.ru/article/Photoshop.html)дата обращения: 12.02.2022).

## Приложения

## Приложение 1. Антиплагиат

<span id="page-14-1"></span><span id="page-14-0"></span>**АНТИПЛАГИАТ** 

#### Отчет о проверке на заимствования №1

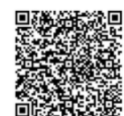

Автор: Маркова Наталья<br>Проверяющий: Маркова Наталья (<u>natalia12081984@mail.ru</u> / ID: 7417226) Отчет предоставлен сервисом «Антиплагиат» - users.antiplagiat.ru

> ИНФОРМАЦИЯ ОБ ОТЧЕТЕ -<br>Начало проверки: 27.02.2022 08:35:15

- начало проверки: 27.02.2022 06.3.<br>Длительность проверки: 00:00:01<br>Комментарии: не указано<br>Модули поиска: Интернет Free

#### ИНФОРМАЦИЯ О ДОКУМЕНТЕ

№ документа: 2 м» документа: 2<br>Начало загрузки: 27.02.2022 08:35:14<br>Длительность загрузки: 00:00:00<br>Имя исходного файла: текст работы<br>Голубев.pdf голубев.рdf<br>Название документа: текст работы Голубев<br>Размер текста: 9 кБ<br>Символов в тексте: 8894<br>Слов в тексте: 1215<br>Число предложений: 118

САМОЦИТИРОВАНИЯ

0%

ЦИТИРОВАНИЯ

0%

**ОРИГИНАЛЬНОСТЬ** 100%

ЗАИМСТВОВАНИЯ  $0%$